### Office Open XML 形式の Excel<sup>®</sup> ファイル自動採点システム

岩田 員典(愛知大学経営学部)

### **要旨**

情報技術の発展に伴い,今日においては表計算ソフトを取り扱う技術は必要不可欠になって いる。このような状況において PC の操作に不慣れな文系の学生に,これらの技術を身につけさ せるためには繰り返し問題を解きながら理解を深めてもらうのが有効である。しかし,これを 実施するには多数の設問を用意し,それを採点し,採点結果を学生に提示することが望まれる。 この方法を受講者数が多い科目において完遂する場合,設問の準備・採点・結果の提示ために 教員の負担が大きくなり十分な効果を上げるのが難しい。そこで本論文ではこのような教員の 負担を軽減するとともに、高い学習効果を目指したOffice Open XML形式のExcel®ファイル の自動採点システムについて述べる。本システムを利用した結果,2017 年度には約 1500 名の学 生に101問の設問を提供することができた。さらに,これらの設問を通じて受講生の習熟度の 点からも十分な成果が得られたことも示す。

**キーワード:**e-Learning, Microsoft<sup>®</sup> Excel<sup>®</sup>, 自動採点, 情報リテラシー教育, 情報教育

### **1.はじめに**

近年の情報技術の発展にともない。大 学や企業においてはワープロソフトウェ ア・表計算ソフトウェアなどの利用技術 は必須といえる時代になってきている。 したがって,これらのソフトウェアを利 用できる最低限の技術を身につけること が肝要である。特に,表計算ソフトウェ ア関数を利用したデータの分析やグラフ によるデータの可視化の技術が重要視さ れる。そして,PC に不慣れな学生がこれ らの技術を身につけるためには,繰り返 し類似の設問を解きそのパターンになれ ることが必要である。そこで問題となる

のが,どのように設問を用意し,その設 問をどのように採点するかである。特に 情報リテラシー科目を設定し,受講生が 大多数の場合は設問の採点だけでも教員 の大きな負担となる。

そこで本論文ではこのような問題を 解決するために構築した Office Open  $XML$  形 式<sup>1)</sup> の Excel<sup>®</sup> (以 下 Excel<sup>®</sup>) ファイルを自動で採点するシステムにつ いて述べる。本システムはExcel®ファ イ ル が Extensible Markup Language (XML)により記述されていることを利 用して採点行う1)。そして、セルに含ま れているデータだけでなく,グラフも含 めて自動採点することができる。

本システムの利用者である受講生は設 問ファイルをダウンロードし,そのファ イを編集して設問を解く。そして解答を 入力したファイルをアップロードするこ とで,即座に採点結果を得ることができ る。

設問の作成に関しても,解答例が記入 されたExcel®ファイルから自動で作成 する機能も実装している。これにより多 数の設問を用意する負担を軽減してい る。

これらの実装した機能により,多数の 設問が用意でき,利用者は多数のExcel Ⓡの設問に触れられることで表計算ソフ トウェアの技術を取得する助けとなる。

本システムは半期1500名程度の学生 が問題なく利用できている。また,これ らの学生のExcel<sup>®</sup>の習熟度が向上して いることからもシステムの目的が果たせ ているといえる。

本論文は次のように構成される。次章 では本学における情報リテラシー教育と 本システムの背景について説明する。次 に,3章では関連システムについて述べ る。そして、4章でExcel<sup>®</sup>の自動採点 システムの原理について説明する。5章 では採点に利用する採点基準ファイルと ユーザに出題する設問ファイルの生成方 法について示す。続いて、6章ではシス テムの動作環境を示し,実行例と動作実 績からその評価について述べる。最後に

7章でまとめと今後の課題について述べ る。

### **2.背景**

本学名古屋校舎では2006年度から1年 生の情報リテラシーレベルを向上させる ことを目的として情報リテラシー科目を 設定している。これは,本学は文系の学 部のみで構成されており大多数の学生が PCの操作に不慣れであるためである。 また,近年はスマートフォンやタブレッ トの普及によりPCを所持していない学 生も増えており,10年前よりもPCに慣 れていない学生が増えていることからも 重要な科目となっている。そのため. 本 科目は新入生のほぼ全員が受講すること で,約 1500 名の受講生がいるという超大 人数科目となっている。

このような状況に対応するために 2006年度の前期においては,本科目は 完全な自学自習形態とし,市販教材を用 いた課題提出による単位取得という方 式を採用した。しかしながら、従来の e-Learningに関する市販教材は,画面 の内容を読解する講義型であり、課題試 験も知識を択一形式で出題するのみであ る。そのため,受講者としては興味が湧 かず,その場で正答すればよいという一 過性の学習になりがちであった。

そこで、市販教材では情報リテラ シーレベルの向上は困難であると判断 し,2006年度の後期に対面型演習形式

 $- 2 -$ 

で自学自習のできるe-Learning教材の 独自開発に取り組んだ。その結果とし て. Microsoft Office<sup>®</sup>を利用して学生 が作成した課題を自動採点し,その結 果を保存する統合システムとしてHITs (Highly Interactive Training system) を開発・運用してきた $^{2)}$ 。

しか し, HITs を 実 装 し た 当 初 は,  $\text{Excel}^{\circledR}$ ファイルはバイナリファイル<sup>3)</sup>と して保存されていた。そして、文献2)で はそのバイナリファイルの採点方法につ いて述べている。その後, Office Open XML形式のExcel Ⓡファイルを採点でき るようにHITsの採点エンジンを更新し た。本論文ではその更新した採点エンジ ンの構築につい述べている。

尚. Word<sup>®</sup>ファイルの採点エンジンに ついては文献<sup>4)</sup>に述べられている。

### **3.関連システム**

本論文で構築した Excel<sup>®</sup>ファイル の自動採点システムについて述べる前 に,関連が深いと考えられるMicrosoft Office<sup>®</sup>のファイル自動採点ソフトウェ アについて述べる。このようなソフトは 以下の3種類に分類できる。

- Ⅰ.Flash な ど を 用 い て 擬 似 的 な Office環境を作り出し、 定められ た操作を守っているかどうかを採 点するもの。
- Ⅱ.Microsoft社とライセンス契約を 行い、与えられた仕様を基にして

ファイル内部の解析を行うもの。

Ⅲ.VBAなどを用いてプログラムに よって採点をするもの。

Ⅰは擬似的なOffice環境ということも あり,操作方法などを逐次的に採点して いるに過ぎない。また,その環境で定め られた手順に従って操作しなければ. 正 解とならないことが多い。例えば,マウ スを使った操作は正解になるけれども, ショートカットキーを用いた操作は不正 解となることがある。

 $\Pi$  は Microsoft  $\mathbb{R}$  あるいは Microsoft  $\mathbb{R}$ と有料でライセンス契約を行った者が, Officeファイルの中身を解析・採点でき る自動採点エンジンにより採点を行うも のである。これらは商用のソフトとして 販売されており,採点エンジンを編集し たりそれに機能を追加したりすることは 禁じられている。また,これらのソフト では教員が新規の設問を作成し,それを 利用することはできないなど拡張性に乏 しい。

Ⅲは本論文におけるシステムと同様に 独自に採点をするプログラムを作成する ことで. I·Ⅱにおける問題を解決して いる 5–7)。ただし,設問毎にプログラムを 作成するか,プログラムに修正を施す必 要があるため,多数の設問を用意するに はかなりの労力とプログラミング能力が 必要である。

これらのことから,Ⅰ・Ⅱ・Ⅲのいず れの方式でも設問の数が少ないという問

題点は残る。そのため,これらのシステ ムは受講者が学習を終えた際の実力テス トや検定テストとして用いられていた。 したがって,受講生の習熟度を上げるた めの演習問題のために利用することは難 しい。

### **4.Excel Ⓡ自動採点システム**

本章ではまず関連システムとの相違に ついて述べる。次に自動採点システムの 開発環境について説明する。

### **4.1.関連システムとの相違**

本論文で構築した自動採点システムは Excel<sup>®</sup>で作成されたファイルを採点す ることができ,前章の関連システムⅠ・ は以下の環境を使用している。 Ⅱとの違いは次のようにまとめられる。

- ●定められた手順ではなく完成した解 答を採点
- ●教員による設問追加・編集が可能 関連システムⅢとは上記の2つの問題 を解決している点では類似している。そ の一方で、次のような相違点がある。
	- ●設問の追加が容易 解答例をアップロードするだけで設 問を作成できる。
	- ●採点にはインターネットに接続でき る環境が必要

 本システムでは,ユーザが設問 ファイルをダウンロードし,その ファイルに解答を入力する。そし て,解答ファイルをアップロード ●書式適用前の値

することで採点が行われる。採点 結果は即座にユーザにブラウザを 通じて提示される。これらの処理 のためにインターネットに接続さ れた環境が必要である。

 ただし,インターネットに接続す る必要があるのは採点や成績の管 理を前述の HITs $^{2)}$ によって行って いるためである。採点プログラム や必要なファイル一式を導入した PCならばスタンドアロンで採点 をすることもできる。

### **4.2.システムの開発環境**

本システムの最新版の開発にあたって

- ◦macOS High Sierra バージョン10.13.6
	- PHP 7.1.6
- $\bullet$  PhpSpreadsheet 1.4.0<sup>8)</sup>

ただし. 後述の運用環境において は PhpSpreadsheet の以前のライブラ リである PHPExcel  $1.8.2^9$  を使用し て い る。 こ れ は, 運 用 環 境 の PHP が PhpSpreadsheetの要件を満たしていな かったからである。

### **4.3.自動採点に利用する情報**

Excel  $\mathbb{R}$  ファイルから PhpSpreadsheet によって入手できる情報の内,以下の情 報を自動採点に利用している。

- ●書式適用後の値
	- ■表示桁数
	- ■パーセント表示
	- ■金額表示
- ●セルに入っている値の型
	- 文字列
	- ■数字
	- ▪関数(計算式)
		- 使用している関数の種類
- ●グラフの種類
- ◦グラフのタイトル
- ●グラフの項目軸ラベル
- ●グラフの凡例
- ●グラフで使用しているデータの範囲
- ◦グラフのスタイル

### **4.4.採点の方法**

採点は大きくセル入力された値とグラ フに分けている。まずセルに入力された 値の採点方法について説明する。

### **4.4.1.セルの値の採点方法**

4.3節で示したセルに入力された値に 関する情報を利用し,解答例から採点基 準ファイルを作成する。基本的な採点基 準ファイルは解答例から自動で作成する ことが可能である。採点基準ファイルの 作成については第5章で説明する。

採点基準ファイルは図1のような情報 を持つ。この採点基準ファイルの各行は 以下の意味を持つ。図1の記述に従った 実際の例は後述する。

- ●「; | で始まる行はコメントとして 無視される。本システムでは可読性 のためセル情報などの区切りとして 「----…」を使用している。
- [[F8]] のように[ ]で囲まれた部 分がセルの位置を示す。次のセルの 指定が現れるまで有効である。
- 「 TYPE 」はセルが持つ値の型 を示す。「s」ならば文字列,「n」な らば数字,「f」ならば関数(計算式) である。
- ●「 MODE 」はそのセルを採点す るかどうかと,採点する場合はどの 情報について採点するかを示す。 0の場合はそのセルは採点対象とは ならない。一方, 採点する場合は1 以上15以下の整数を持つ。この値は 10進数で表現しているが,解釈の際 は2進数として取り扱う。そして各 ビットは次の意味を持つ。
	- ■1ビット目 (0001):書式適用前の 値が合っているか採点する。
	- ■2ビット目 (0010):計算式を使っ ているか採点する。
	- 3 ビット目 (0100): 指定した関数 を使っているか採点する。
	- ■4ビット目 (1000):書式適用後の 値が合っているか採点する。

 採点基準ファイルの自動生成の時点 では11(=1011)を取るようになっ ている。これは計算式を使っている かどうか,書式設定前の値と書式設

 $-5 -$ 

定後の値が合っているかという3つ の点について採点することを示して いる。

- 「 VALUE 」はそのセルが持つ 書式適用前の値である。関数などを 使っているセルの場合は計算後の値 となる。
- ●「 OTHERS 」は別解を設定する 場合に使用する。「~~~」で情報が区切 られており,最初の項目は書式適用 前の値 2つめの項目は書式適用後 の値,3つめはこの別解の得点率を 表す。
- ◦「\_\_FORMATTED\_VALUE\_\_」は 「\_\_VALUE\_\_」で示された値に書式 を適用した値となる。つまり Excel<sup>®</sup> で表示使われる値である。
- [ FUNCTIONS 」はそのセルが もつ計算式. つまり入力された式そ のものである。
- ◦「\_\_BOUNDED\_FUNC\_\_」はその セルの計算に使用しなければならな い関数を示す。採点基準ファイルを 自動生成した場合に,条件を変更し なければこの情報は使用されない。
- 「 ERRORS 」は誤答として扱う 解答を示す。

;------------------------------ [E16]  $TYPE$  =f  $MODE$  =11  $_WEIGHT$ <sub>--</sub>=1 \_\_VALUE\_\_="336.7486772486773"  $OTHERS$  = "" \_\_FORMATTED\_VALUE\_\_="336.75"  $FUNCTIONS = "=MAX(ES: E15)"$ BOUNDEN FUNC ="MAX" \_\_ERRORS\_\_="" ;------------------------------ [D17]  $_TYPE$ =s  $MODE = 0$  $WEIGHT = 1$  $_VALUE$ <sup>="最小"</sup>  $OTHERS$  ="" \_\_FORMATTED\_VALUE\_\_="最小" \_\_FUNCTIONS\_\_="" \_\_BOUNDEN\_FUNC\_\_=""  $ERRORS = "$ ;------------------------------ [E17]  $TYPE$  =f  $-MODE$ <sup>=11</sup>  $\text{WEIGHT}\_\text{=1}$ \_\_VALUE\_\_="3.110520509477485"  $OTHERS$  =  $""$ \_\_FORMATTED\_VALUE\_\_="3.11"  $FUNCTIONS = "=MIN(ES: E15)"$ \_\_BOUNDEN\_FUNC\_\_="MIN"  $\_ERRORS$  $_$  ="=MIN(E8:E16)" ;------------------------------ [E18]  $TYPE$  =f  $MODE$  = 11  $_WEIGHT$  =1 \_\_VALUE\_\_="143.5294637314" \_\_OTHERS\_\_="143.5294637314~~~143.5~~~0.3" \_\_FORMATTED\_VALUE\_\_="14353" \_\_FUNCTIONS\_\_="=AVERAGE(B8:E8)" BOUNDEN FUNC ="AVERAGE"  $ERRORS = "$ 

図1:採点基準ファイルの例

図1の採点基準ファイルに従うと, E16, D17, E17, E18のセルについて情 報が記載されている。このうち,D17は \_\_MODE\_\_が0のため採点されないセル となる。

E16のセルは計算式を使用し,計算結 果の値が「336.7486772486773」となり, 表示するときに「336.75」と解答すれば 正解である。

同様に,E17 のセルも計算式を使用し, 計算後の値と表示方法が合っていれば正 解となる。ただし,「 ERRORS 」で指 定されているように,「=MIN(E8:E16)」 と解答した場合には,無条件で不正解と なる。これは「E16」のセルには最大値が 入っており、最小値を計算する際にはこ のセルを含めても計算結果は正しくなる からである。しかしながら,この解答は 不要なセルまでも計算対象としているた め,解答としては正しくない。したがっ て,不正解としている。

E18のセルは計算式を使用し,計算後 の値が「143.5294637314」となり,さら に表示するときに「143.53」と小数第 2 位 まで解答したときに正解となる。

別解で, 「143.5294637314~~143.5~~0.3」 と設定してあるので,表示桁数を変更し ても小数第1位までの表示にした場合は 得点が0.3倍(減点)される。

しかし,これらのセルの計算に際して 行はそれぞれ次の意味を持つ。 関数の指定はしておらず計算式を使って いればよいという設定なっている。これ が採点すべきグラフの数を示す。こ

は同値となる計算式が無数に存在するた め,解答者の選択肢を狭めないための 対応である。例えばE18セルの場合,次 のような計算で答えを求めることができ る。

●  $=$ AVERAGE(E8:E15) (解答例)

 $\bullet$ =SUM(E8:E15)/COUNT(E8:E15)

 $\bullet$ =SUM(E8:E15)/8

◦=(E8+E9+E10+E11+E12+E13+E14+E15)/8

 $\bullet$ =143.5294637314

ただし、このような採点方式を採 用していると、最後の例のように 「=143.5294637314」と入力し,表示を 「143.53」とされても正解となる。しか し,このような解答は手間がかかる上 に,初学者がこのような解答をわざわざ 選択することはないと推測される。

また,AVERAGE 関数を使った解答の みを正解としたい場合は, MODE を15に設定すればよい。尚, MODE が 11 のままでも「143.5294637314」との み(=を付けずに)入力されている場合 は,計算式を使っていないと言うことで 不正解となる。

### **4.4.2.グラフの採点方法**

グラフの採点もセルの採点と同様に採 点基準ファイルを用いる。採点基準ファ イルは図2のような情報を持つ。この各

● [[CHART]」に続く [\_\_NUM\_\_」

 $-7 -$ 

の値が0の場合はグラフの採点は行 わない。

- [[CHART\_1]]のように [CHART\_?] から始まる行が各グラフの採点に関 する情報となる。「?」の部分にはグ ラフの番号が入り1,2,…と付けら れる。
- 「\_CHART\_MODE\_」はグラフの 採点モードを示す。セルの採点と同 様に10進数で表現されているが. 2 進数として解釈し各ビットは以下の 意味を持つ。
	- ■1ビット目 (00001):グラフの種 類が解答例と同じか採点する。
	- ■2ビット目 (00010):グラフのタイ トルが解答例と同じか採点する。
	- ■3ビット目 (00100):x 軸ラベルの 設定が解答例と同じか採点する。
	- ■4ビット目 (01000):データの範 囲を解答例と同じか採点する。
	- ■5ビット目 (10000):グラフのスタ イルが解答例と同じか採点する。 自動生成の時点では 9(=01001)に設 定され,グラフの種類とデータの範 囲が合っていれば正解としている。
- 「 KIND \_」はグラフの種類を示 す。グラフには以下のような種類が ある。
	- ■折れ線

(c:lineChart, c:line3DChart)

- ■棒 $(c:barChart, c:bar3DChart)$
- ■円グラフ

(c:pieChart, c:pie3DChart)

- 「 STYLE 」はグラフのスタイ ルをしめす。ここで,スタイルとは 「折れ線グラフに点を付ける」などの 修飾情報を意味している。
- 「 TITLE | はグラフのタイトル を表している。
- 「 CAT 」はx軸ラベルを示す。
- ●「 LEGEND 」は凡例で示されて いる項目を表している。
- [ NUM RANGE 」はデータの 範囲指定が何種類あるかを示してい る。
- 「 RANGE ? 」はグラフに使用 しているデータの範囲を示す。「?」 の部分は「\_\_NUM\_\_RANGE\_\_」の 数に応じて「 RANGE 0 」,「 RANGE 1 」と増えていく。

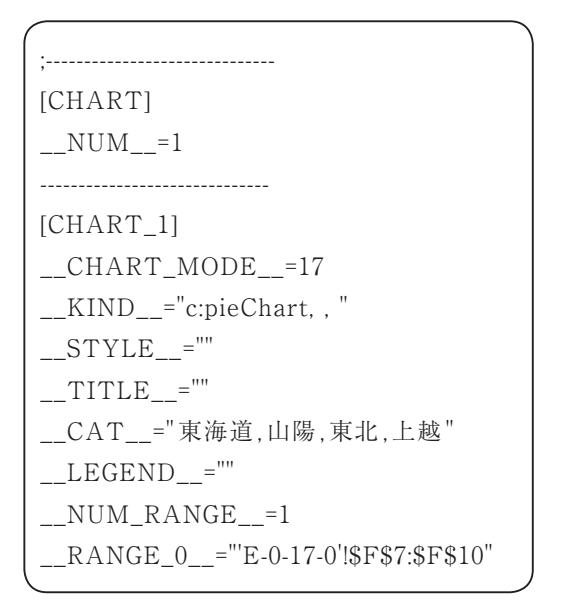

図2:グラフの採点基準ファイルの例

**5.採点基準ファイルと設問ファイルの 作成**

前章で説明した採点基準ファイルを手 動で作成するのは,設問の作成において 大きな負担となる。そこで,本システム では採点基準ファイルを容易に生成する 仕組みも実装している。

また,設問のデータの部分をユーザに 編集されてしまうと採点ができなくな る。そこで,ユーザによるデータの編集 を防ぐため,採点対象以外のセルは編集 できないようにし,採点対象のセルは空 欄にすることで設問ファイルの作成も 行っている。

採点基準ファイルと設問ファイルは以 下の手順で作成できる。

- I. 模範解答となるExcel®ファイル を作成する。
- Ⅱ.採点基準ファイルと設問ファイル をシステムにアップロードする。
- Ⅲ.採点対象のセルを選択し,各セ ルの採点に対して詳細設定を行う (図 3)。初期状態では関数(計算 式)を使っているセルのみが採点 対象のセルとなる。

|    | 0.00:336.75 |
|----|-------------|
| 最小 | 0.00:3.11   |
|    | 0.00:143.53 |

図3:採点対象のセルの選択

- ■採点対象のセルにはチェックボッ クスにチェックが入っている。
- ■チェックボックスのチェックを外 すと,そのセルは採点されなくな る。
- ■チェックボックスにチェックを入 れると,セルの値がクリックでき るようになる。その値の部分をク リックすると採点の詳細設定がで きる (図4)。
- Ⅳ.詳細設定においては以下の項目を 採点対象として設定することがで きる。
	- ■書式適用前の値が合っているか。
	- ■書式適用後の値が合っているか。
	- ■点数を何点にするか。
	- ■別解を認めるか。
	- ■関数(計算式)を使っているか。
	- ■必須の関数を指定するか。
	- ■誤答となる答えを指定するか。
- V. 採点基準ファイル作成ボタンを押 す。これにより, 図1や図2で示し たようなファイルが生成される。
- Ⅵ.問題作成ボタンを押すと,採点対 象のファイルは空欄となりデータ の部分は編集ができないファイル が生成される。

## **6.システムの運用環境と運用実績によ る評価**

本章ではシステムを3つの観点から評 価する。まず第4章で述べた採点システ

 $- 9 -$ 

# セルE18の採点の設定

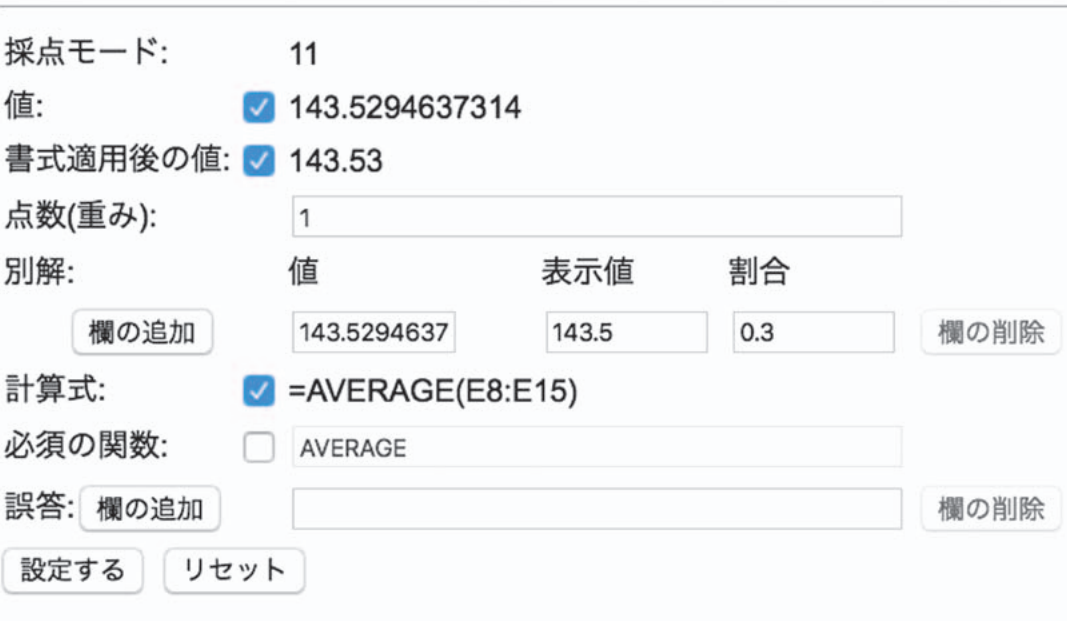

図4:採点の詳細設定

ムを運用している環境について示し,シ CPU: ステムの処理速度について説明する。そ して,システムを利用した採点の例と講 義での運用実績についても説明する。こ れらのことから,本システムの開発目的 である「自動採点が確実に行われている こと」と「学習成果があがっていること」 が満たされていることを示す。

### **6.1.本システムの運用環境**

本システムは以下の構成により運用し ている。

 $\text{Intel}^{\circledR}$  Xeon $^{\circledR}$  E3-1270v6@3.80GHz メモリ:8GB OS:CentOS 7 各種ソフトウェア: PHP 5.4.16 PHPExcel 1.8.2 Apache 2.4.6 PostgreSQL 9.6.4 ただし,Apacheはインターフェース の提供に,PostgreSQLは成績の保存に

利用しているだけのため,自動採点シス テムには影響を与えない。

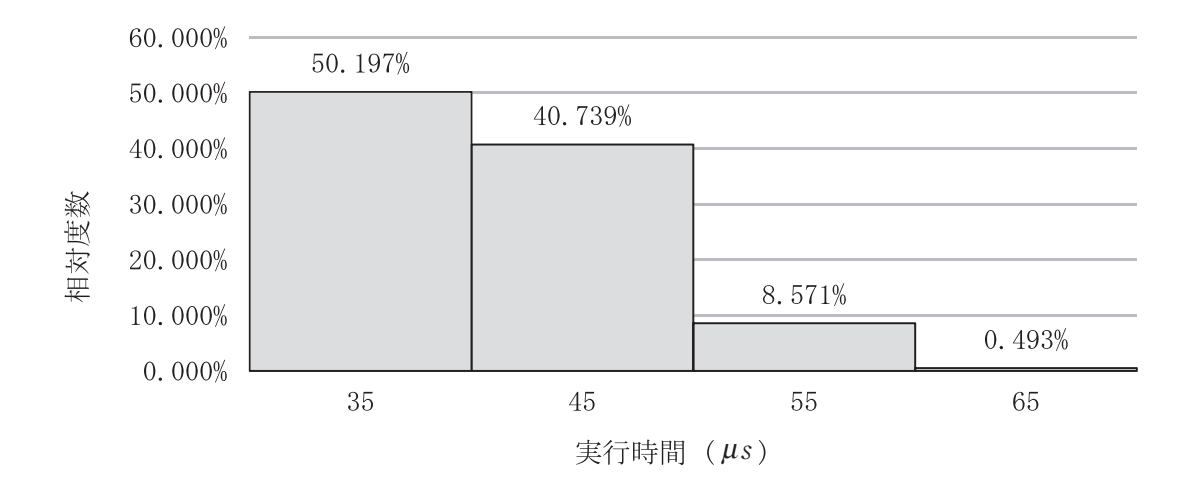

図5:採点時間の分布

### **6.2.採点時間**

予備設問を含む211題をそれぞれ10回 採点した時間を計測した。時間の計測に は「date+%N」<sup>注1)</sup>を使用し, ns (10<sup>-9</sup>秒) 単位で計測した。つまり時間は採点実行 前の時刻と実行後の時刻の差から求めて いる。システムの運用環境が高速なこと もあり, 採点時間は表1のようになる<sup>注2)</sup>。 尚. 結果は見やすさのため $\mu$ s (10<sup>-6</sup>秒) で表示する。また,採点時間の分布を図 5に示す。

 $\zeta^{\pm 1)}$  尚. 開発環境は Mac のため gdate で計測し た。

 $E$  #2) 開発環境であるラップトップ (MacBook Pro, Intel Core i5 3.1GHz, メモリ16GB)で実 行した場合においても,平均129.73μs,標準偏 差16.53μs,中央値128.24μsと充分高速に採点で きた。

これらのことから、本採点システムを 用いて充分に高速に採点できることが分 かる。

表1:採点時間

| 項目   | 時間 $(\mu s)$ |
|------|--------------|
| 平均值  | 41.26        |
| 標準偏差 | 5.808        |
| 中央値  | 39.95        |

### **6.3.採点例**

解答例とその採点例を図6と図7に示 す。この解答例では故意に間違いを含む ようにしている。セル E8は空欄にし,セ ルE9は計算式ではなく値をそのまま入 力している。セルE17は誤答として扱わ れる答えを,E18は減点となる答えを入 力している。

 $-11 -$ 

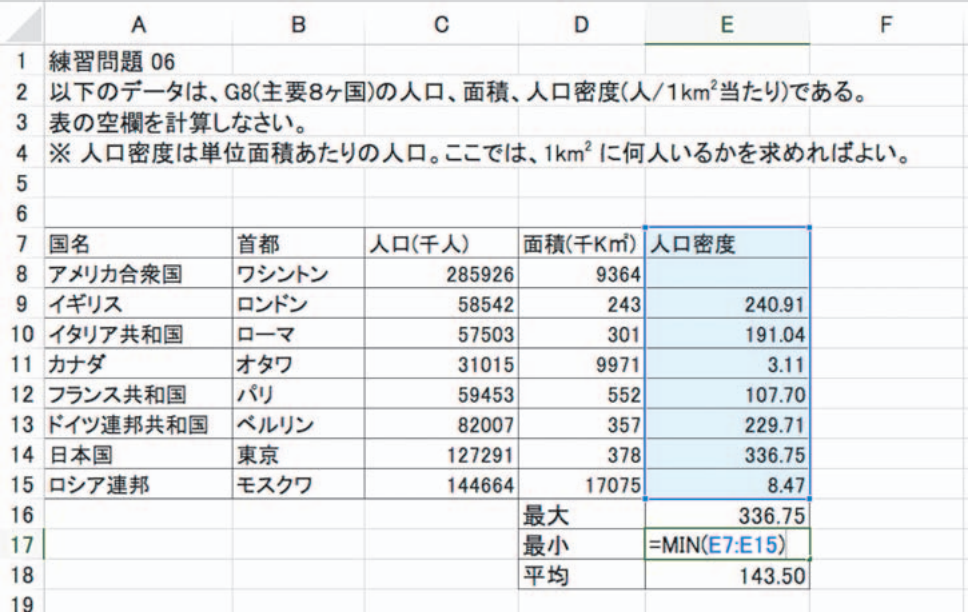

図6:解答例

#### 練習問題2018

以下のデータは、G8(主要8ヶ国)の人口、面積、人口密度(人/1km2当たり)である。 表の空欄を計算しなさい。 ※ 人口密度は単位面積あたりの人口。ここでは、1km2 に何人いるかを求めればよい。

解答欄

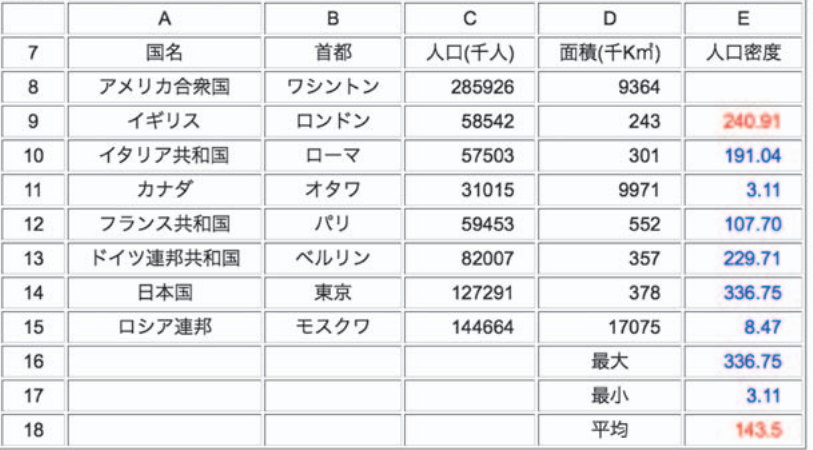

#### 赤色になっている 2.7 箇所に以下のような間違いがあります。もう一度解き直して下さい。

• セル E8 が空白です.

• セル E9 の計算に式(関数)を使っていません。

· セル E18 の値の表示が問道っています。

· セル E18 は部分点は入りますが完全な正答ではありません。

図7:採点例

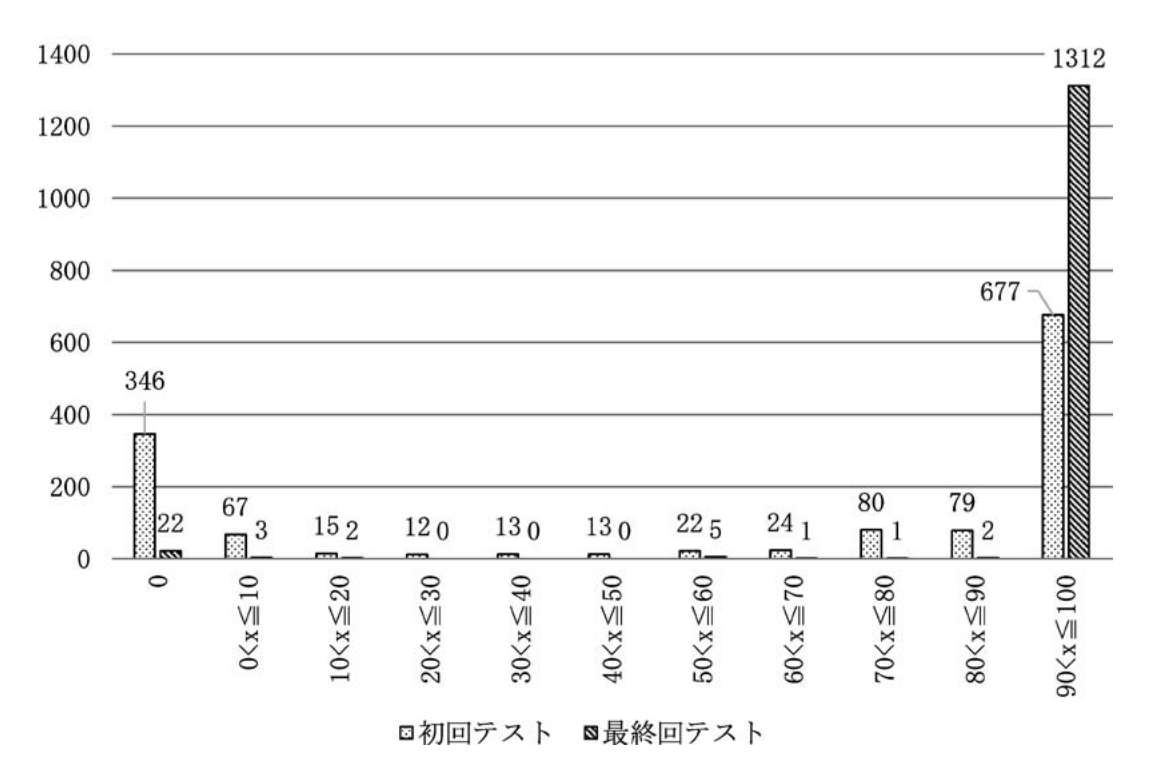

図8:初回と最終回における正答率分布

### **6.4.システムの運用実績**

本システムは本学の情報リテラシー入 門・応用で利用しており,その実績は以 下のようになる。

利用者数:2017年度後期 1462名 2018年度前期 1545名

設問数: 77題(2017年度後期)

24題(2018年度前期)

尚,設問数が昨年度の方が多いのは, 後期に開講される情報リテラシー応用で のExcel<sup>®</sup>の学習内容が多いからである。

本システムを利用したことで受講生の 習熟度がどれほど上昇したかを測定し た。測定は,2018 年度前期 情報リテラ

シー入門における単位取得者1348名の 初回講義と最終講義の設問の正答率を比 較することにより実施している注3)。尚, 設問の難易度は初回と最終回で同じにな るようにしている。設問の内容は,複数 の関数の利用,グラフの作成となってい る。

初回講義で満点を達成できた学生は 321名(23.8%)であったが,最終講義 では 1212 名(89.9 %)となった。詳細な 得点分布については図8に示す。このよ

 $t^{\ddot{\mathrm{t}}3)}$  単位未取得者は、いずれかの講義もしくは 両方の講義に欠席しているため対象外とした。

うに本システムを利用した講義を受講す ることで学生のExcel<sup>®</sup>への熟練度が大 はばに高昇したといえる。尚, Excel<sup>®</sup> の利用方法について講義を行っているた め,この成果がすべて本システムによる 成果とはいえない。しかし,本システム がなければ1,500名の受講生に対して多 数の設問を提供することは難しく,習熟 度がここまで高まらなかった可能性があ る。その面から見ても本システムは評価 できる。

### **7.まとめと今後の課題**

本論文ではOffice Open XML形式の  $\text{Excel}^{\circledR}$ ファイルを自動で採点するシス テムについて述べた。また,本システム の特徴を述べる上で,関連システムとの 違いについて説明をした。

さらに,本システムにおける採点方法 を詳述し,その際に用いる採点基準ファ イルについても説明した。そして,その 採点基準ファイルの作成方法についても 例示した。また,採点例を示すことで, システムが正確に動作していることも示 した。

最後に,運用実績から本システムの主 要な目的である多数の設問を大人数に提 供できていることを確認した。そして, 受講生の習熟度向上に貢献していること を示し,その有効性について考察した。

今後の課題は以下の通りである。

●設問の充実

 システムの運用開始時から比較する と,かなりの設問を用意できたが, さらなる充実が必要である。

- ●グラフの柔軟な採点 データ領域の選択方法によっては, 正しいグラフができていても不正解 となることがある。そのためより柔 軟な採点ができるようにする必要が ある。
- ●開発環境と運用環境の統一と配布の 仕組みの確立

 PHP のバージョンの問題から,開発 環境と運用環境で利用しているライ ブラリが異なってしまっている。ま た,本学だけでの利用から学外機関 にも利用してもらうためには配付方 法の確立も重要である。これらの問 題を解決するためにDocker上で動 作するようにHITsを含めたシステ ム全体を変更していく予定である。

### **参考文献**

- 1) Ecma Internationa: "Standard ECMA-376",2016年12月更新. http://www.ecma-international.org/ publications/standards/Ecma-376.htm[アク セス日:2018年7月20日].
- 2)岩田員典,功力由紀子,齋藤毅,谷口正明, 長谷部勝也, 松井吉光, 古川邦之: "Excel, Word自動採点システムHITsの構築と運 用",愛知大学情報メディアセンター紀要 COM, Vol. 20, No. 1, pp. 11–23,(2010)

 $- 14 -$ 

3)Microsoft: "[MS-XLS]: Excel Binary File Format (.xls) Structure",2018年8月 28日更新.

https://msdn.microsoft.com/en-us/ library/office/cc313154(v=office.12).aspx [アクセス日:2018 年 8 月 31 日].

- 4) 松井吉光, 谷口正明, "HITsにおける Word文書の採点プログラム2018年度版の 開発",一般教育論集[愛知大学一般教育 論集], Vol. 54, No. 3, pp. 43-49, (2018).
- 5)渡邊光太郎,"Microsoft Excel による試 験採点システムの試作", 城西情報科学研 究[城西大学情報科学研究センター]Vol. 1, No. 3, pp. 15–24,(2008).
- 6) 中 村 邦 彦,"Microsoft Office 課 題 の 自 動採点プログラム",香川大学経済学部研 究年報[香川大学経済学部],Vol. 3, pp. 1–43,(2012).
- 7)大曽根匡,関根純,丹保歩子,"Excel 用標 準テストのための自動採点プログラムの開 発とその実施結果の報告",情報科学研究 [専修大学情報科学研究所],Vol. 35, pp. 19–41,(2014).
- 8)"PhpSpreadsheet",2018 年 8 月更新. https://github.com/PHPOffice/ PhpSpreadsheet[アクセス日:2018年8月 31日].
- 9)Maarten Balliauw, Mark Baker, Franck Lefevre, Erik Tilt: "PHPExcel - OpenXML - Read, Create and Write Spreadsheet documents in PHP - Spreadsheet engine", 2015年更新.https://github.com/PHPOffice/

PHPExcel[アクセス日:2018年7月20日].